# AutoCAD Crack Incl Product Key Free Download PC/Windows 2022

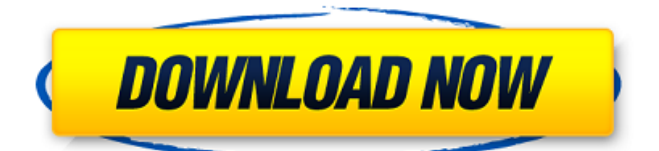

We have compiled a list of AutoCAD tips & tricks that you may not know. Read on to know more about AutoCAD Tips & Tricks. 1. Don't panic. The people behind AutoCAD are definitely aware of the problems faced by new users. The program is deliberately designed to not be too easy, which requires a certain level of technical understanding. This is why most of the AutoCAD tips you'll find here are likely to get you by. 2. AutoCAD is a very powerful software

package. If you're a pro or an intermediate user, you'll often find yourself wasting a lot of time working around the limitations of the software. The good news is that the software is free, so you have nothing to lose! 3. The AutoCAD help document is extremely comprehensive and should be your first stop for any AutoCAD problems. The complete reference is available online as well as in print form. 4. Be careful using AutoCAD with the keyboard. People usually get into trouble by pressing keys on the keyboard for which the function has not been

assigned. If you're not careful, you might end up hitting the wrong key by mistake, or double-clicking the wrong menu. The keyboard often gets in the way of the mouse pointer as well. 5. The default toolbars are a real mess. These toolbars aren't flexible enough to adapt to the different needs of different users. Luckily, you can completely replace them with custom-designed toolbars. 6. In AutoCAD, you have three different modes for dealing with working paper. The first two modes are too inefficient, whereas the third mode is

# the one you should use most of the time. 7. The setup options aren't the friendliest, but they are the most important in getting AutoCAD up and running properly. 8. It's easy to get a little lost in the menus of AutoCAD, and that's where most of the trial-and-error happens. To make sure you don't end up in a "deadend", learn to read AutoCAD's menus well. 9. The AutoCAD application runs in your personal computer's memory and it's unlikely that it will crash if you lose your Internet connection. The program, however,

Notes in user manuals When switching from an old version to the newest version, the user must enter license information (even if the license has been lost). This occurs automatically on startup if the user is licensed to use the new version. User manuals differ from version to version, even within the same version range. Data exchange Data exchange between Autodesk CAD products and other software applications is supported via various data formats, including DXF. The current versions of Autodesk CAD

are capable of exporting and importing its drawings to the following formats: Autodesk AutoCAD Crack 3D Autodesk AutoCAD Civil 3D Autodesk AutoCAD Map 3D Autodesk AutoCAD Architecture 3D Autodesk AutoCAD Electrical 3D Autodesk AutoCAD Plant 3D Autodesk AutoCAD Architectural Desktop Autodesk AutoCAD LT Version history Since version 14, AutoCAD is offered in separate editions: Architectural Desktop, Architectural Desktop Professional, Architectural Desktop Standard and

# Architectural Desktop Professional Advanced. In AutoCAD 2014, the "Drawing and Mtext" user interface was replaced with "Graphical User Interface" or "GUI". In AutoCAD 2015, 2D, 3D, Mtext, and drawing tools were all replaced with a GUI. This included 3D primitives such as points, arcs, surface selection, faces, hatch patterns, and 3D modeling tools. The list of 2D and 3D commands and tools available from the "Tools" tab and "Options" dialog box are also listed alphabetically in the user manual. AutoCAD 2010 introduced

# significant changes to user interface and command syntax. The AutoCAD team released a special AutoCAD 2010 user manual that contains the changes in order for users to understand the new user interface. Autodesk AutoCAD 2010 was the first release of Autodesk AutoCAD to support the Autodesk Exchange App store, which allows users to download AutoCAD Plug-in tools (addon applications) for use with the program. AutoCAD 10 can be run in 32-bit and 64-bit editions, which are also sold separately. AutoCAD 2011 introduced

the 3D modeling environment. This was intended to address criticism of previous attempts, which only provided an interface for creating 2D drawings. AutoCAD 2012 introduced several a1d647c40b

Open the Autocad workspace. Select the tool Stylus and click to create a new stylus. In the settings, go to the precision tab and set the following parameters: Press the Save button, and save the file under the name of stylus.pst. With the stylus.pst file open, go to the Add-Ins > Preferences window. Select the Extensions tab. Select the Stylus Items tab. In the command box, type: {stylus} and hit ENTER. Select the stylus.pst file, and hit ENTER. Go back to the

# Extensions tab. Select the Stylus Tool tab. In the command box, type: {stylus} and hit ENTER. Select the stylus.pst file, and hit ENTER. Click OK. Select File > Save and choose a location on your computer. When finished with the project, you can close the program. Import the.dwg and.dxf file from your email. After you receive the key, you can close the email and keep the.dwg and.dxf file, if you want to continue with the project. To import the file in Autodesk® Autocad® 2014, Open Autocad and select the command "Import Shape".

# Enter the following settings. Select the.dwg or.dxf file and click Open. Select the paper space and choose "Convert to view" in the upper left corner. Select the "Convert to view" option and the "Create new camera for view" option, so you can see the paper space. Select the command "Add from file" In the command box, type: {dwg} and hit ENTER. Select the.dwg file and hit ENTER. Select the paper space and choose the option "Create the 2D object from the file". Select the "Convert to view" option and the "Create new camera for view" option, so you can see

## the paper space. Select the command "Add from file" In the command box, type: {dxf} and hit ENTER. Select the.dxf file and hit ENTER. Select

**What's New in the AutoCAD?**

Import and incorporate feedback into your designs. Import feedback from printed paper or PDFs and add changes to your drawings automatically, without additional drawing steps. (video: 1:15 min.) AutoCAD Blocks and Variable Text: Use blocks to speed up your design and reduce the complexity of

design and reduce the complexity of your drawings. Import blocks from the internet and create custom blocks to make your design unique. (video: 1:53 min.) New visualization: Present your design on any wall with any available large or small formats. The latest rendering capabilities provide detailed, attractive visuals for designers and clients (video: 2:50 min.) Present your design on any

your drawings. Import

create custom blocks to

(video: 1:53 min.) Use

blocks to speed up your

make your design unique.

blocks from the internet and

# wall with any available large or small formats. The latest rendering capabilities provide detailed, attractive visuals for designers and clients (video: 2:50 min.) AutoCAD IntelliSpace®: Easily install the most frequently used applications into one convenient toolset. Easily use any Windows program that can run within IntelliSpace with the touch of a button. (video: 1:45 min.) Easily install the most frequently used applications into one convenient toolset. Easily use any Windows program that can run within IntelliSpace with the touch of a button. (video: 1:45

min.) Contour tools: Draw complex curves for detailed rendering, even on complex designs. Generate a variety of contour curves that are smooth, sharp or triangular. (video: 1:43 min.) Draw complex curves for detailed rendering, even on complex designs. Generate a variety of contour curves that are smooth, sharp or triangular. (video: 1:43 min.) Multiuser networking: Share your design from anywhere. Multiple users can quickly collaborate on a drawing in real time and experience a centralized editing session where they see changes made by the other users.

# (video: 1:42 min.) Share your design from anywhere. Multiple users can quickly collaborate on a drawing in real time and experience a centralized editing session where they see changes made by the other users. (video: 1:42 min.) Interactive template: Create a set of drawings from your drawings so you can modify and reuse your designs. New options allow you to create and customize your own templates and

Minimum: OS: Windows 7, 8, 8.1, 10 Processor: Intel Core 2 Duo E8400 (2.80GHz, 4GB) / Intel Core i5-3470 (2.90GHz, 4GB) or AMD Phenom II X3 720 (2.80GHz, 3GB) or better. Memory: 8 GB Graphics: Nvidia GeForce GTX 660 or AMD Radeon HD 7770 or better DirectX: Version 11 Network: Broadband Internet connection Storage: 4 GB available

Related links: